# brother

 $\frac{2}{\sqrt{2}}$ Ptouch **M95** Gebruikershandleiding Nederlands

Versie 0 DUT

## **Voeding en tapecassette installeren**

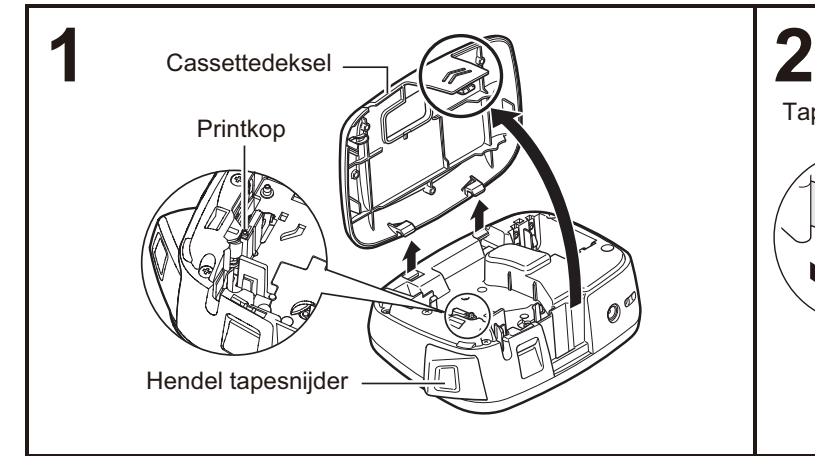

#### **Verwijder het cassettedeksel door op het gemarkeerde gebied te drukken.**

Als u al een tapecassette geplaatst hebt, verwijdert u deze door de cassette recht omhoog te trekken. Als u al batterijen geplaatst hebt, verwijder die dan ook.

• Zorg er altijd voor dat het apparaat is uitgeschakeld als u batterijen of de tapecassette vervangt.

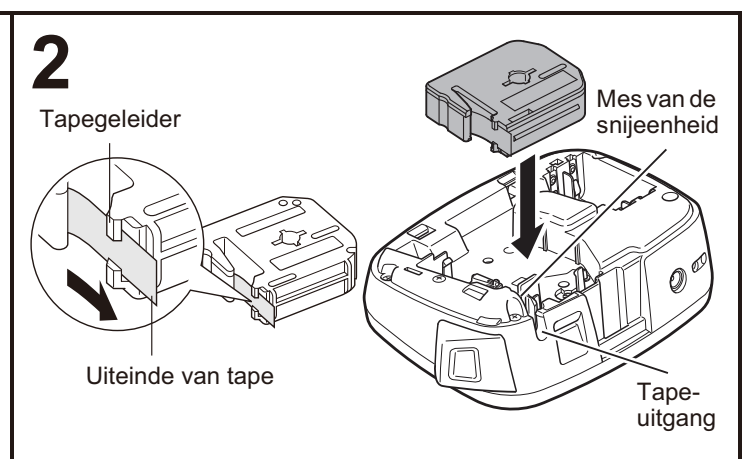

#### **Plaats een tapecassette en zorg ervoor dat deze op zijn plaats klikt.**

- Zorg dat het uiteinde van de tape onder de tapegeleider door loopt.
- Gebruik uitsluitend Brother M-tape met deze P-touch labelmachine.

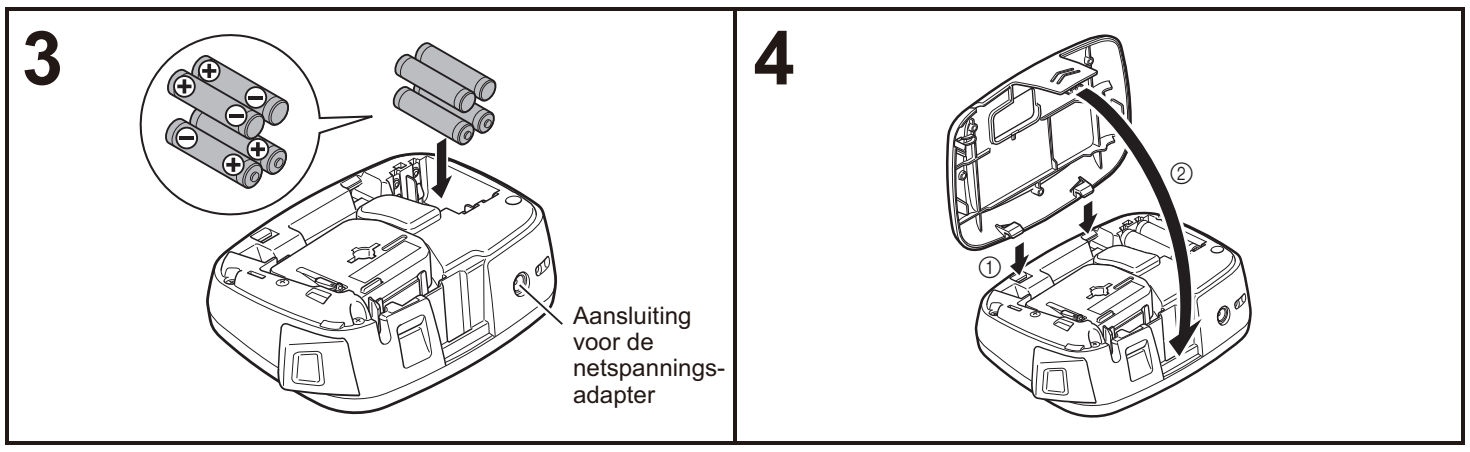

#### **Plaats vier nieuwe AAA-alkalinebatterijen (LR03), zorg ervoor dat hun positieve en negatieve polen in de juiste richting wijzen.**

- Vervang altijd alle vier batterijen tegelijk door vier nieuwe batterijen.
- Zie "De optionele netspanningsadapter gebruiken" voor informatie over de optionele netspanningsadapter (AD-24ES).

**Steek de twee haken onder aan het cassettedeksel in de sleuven van de machine (**1**) en sluit daarna het deksel stevig tot het op zijn plaats klikt (2).** 

Nadat u de tape hebt geplaatst, voert u de tape (zie "Doorvoeren (tapedoorvoer)".) éénmaal door en drukt u vervolgens op de hendel van de tapesnijder om de tape af te snijden.

## **De optionele netspanningsadapter gebruiken**

**1 Steek de kleine stekker aan de adapterkabel in de aansluiting voor de netspanningsadapter aan de bovenkant van de machine.**

**2 Steek de stekker in het dichtstbijzijnde standaardstopcontact.**

#### **OPMERKING**

Voor de back-upfunctie van het geheugen raden wij aan om naast de netspanningsadapter AAA-alkalinebatterijen (LR03) te gebruiken.

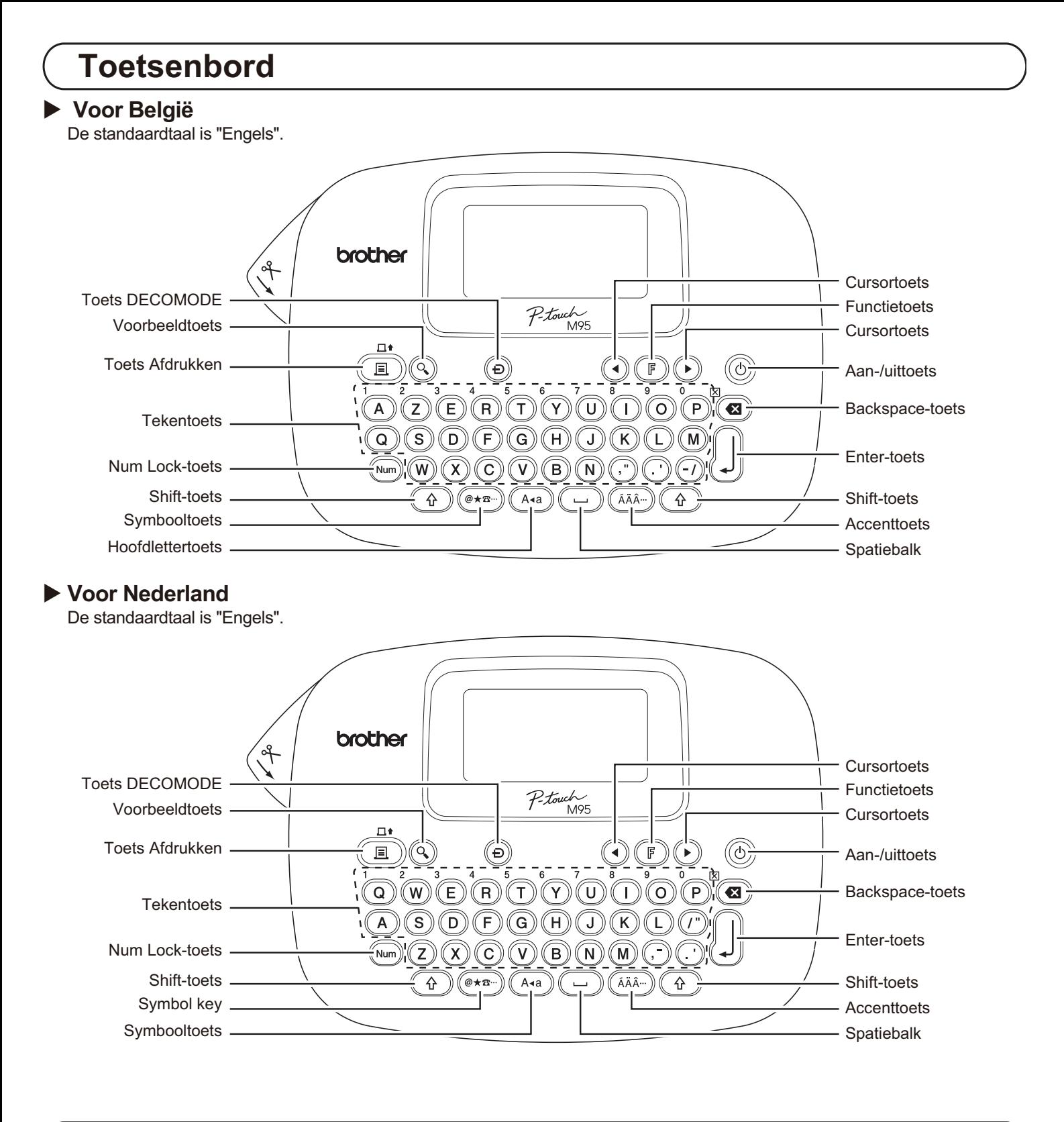

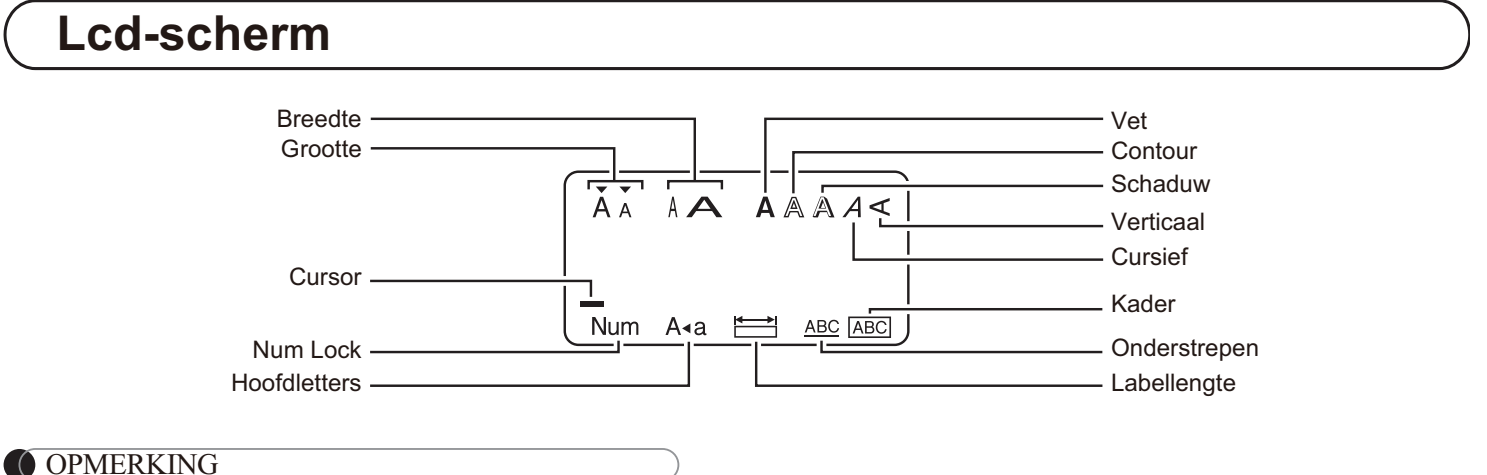

Op het Icd-scherm wordt een regel van 12 tekens weergegeven, maar u kunt een tekst tot 80 tekens invoeren.

# **Begininstellingen**

#### **1 Zet de machine aan.**

Zorg voor voeding met behulp van vier AAA-batterijen (LR03) of de optionele netspanningsadapter, en druk op

 $\phi$  om de stroom in te schakelen.

## **2 Stel de taal in.**

 $(F) \rightarrow (O(F)$  [Taal]  $\downarrow \parallel \rightarrow$ 

[English/Español/Français/Italiano/ Nederlands/Norsk/Português/Svenska/ Türkçe/Dansk/Deutsch] |

• U kunt ook de [Taal] weergeven als u tegelijkertijd op

 $(F)$  en  $(\square)$  drukt.

# **3 Stel de maateenheid in.**

De standaardinstelling is [mm].

 [Eenheid] [mm/inch]

• U kunt de [Eenheid] ook weergeven als u tegelijkertijd op  $(\mathbb{F})$  en  $(1)$  drukt.

#### **OPMERKING**

- De machine wordt automatisch uitgeschakeld als er gedurende vijf minuten niet op een toets wordt gedrukt.
- Druk op  $(\mathbf{G})$  om een bewerking te annuleren.
- Zie "De machine resetten" voor het herstellen van de fabrieksinstellingen.

## **Tekst en tekens met accenten invoeren**

## - **Overschakelen tussen hoofdletters/kleine letters**

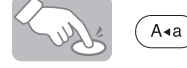

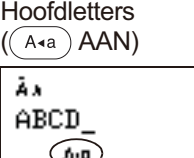

**Kleine letters**  $((\overline{A}a)$  UIT) Āм abod

 $\blacktriangleright$ **Cijfers invoeren**

> $\bigodot^1$   $\bigodot^2$   $\bigodot^3$   $\bigodot$  ${\rm (Num)}$

Num Lock AAN Num Lock UIT

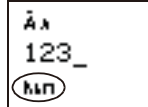

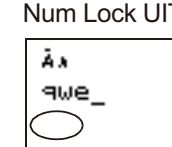

## - **Een label met twee regels maken**

- **1.** Voer de tekst voor de eerste regel in en druk op  $\int$
- **2.** Voer de tekst voor de tweede regel in en druk op (

Druk niet op  $\lfloor \rfloor$  na de tweede tekstregel, om te voorkomen dat de foutmelding "Lijn Limiet!" wordt weergegeven.

Scherm

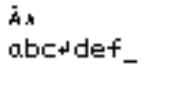

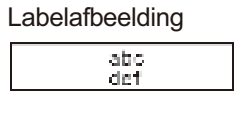

- **Tekens met accenten invoeren**

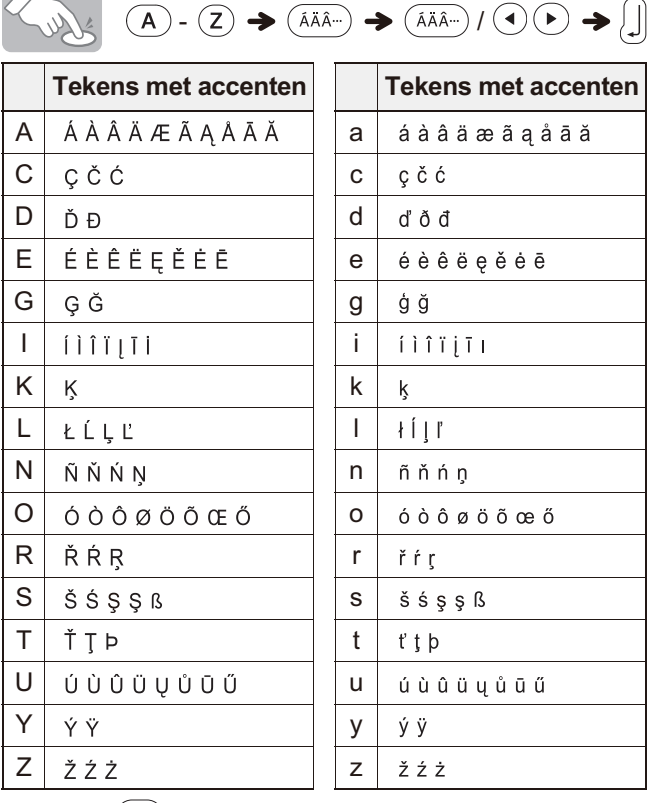

- Druk op  $(\mathbf{G})$  om een bewerking te annuleren.
- -De volgorde waarin de tekens met accenten worden weergegeven, verschilt per geselecteerde taal voor het lcd-scherm.

## ▶ Tekst verwijderen (  $\overline{F}$  +  $\overline{Y}$  )

Als u op  $(\mathbf{G})$  drukt, worden de tekens één voor één verwijderd.

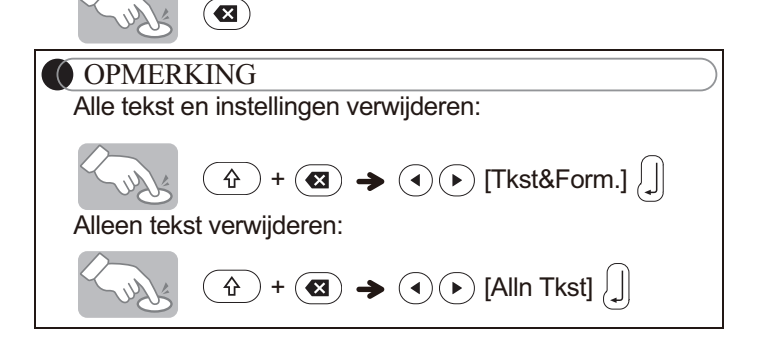

## **Labels afdrukken**

#### - **Afdrukvoorbeeld**

U kunt een voorbeeld van de tekst weergeven voordat u deze afdrukt.

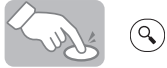

- Op het LCD-scherm worden de volledige tekst en de labellengte (mm/inch) weergegeven; daarna keert u terug naar de originele tekst.
- U kunt alleen een voorbeeld van de tekst zelf bekijken. Van stijl, grootte, onderstreping, omkadering of andere extra kenmerken wordt geen voorbeeld gegeven.

### - **Doorvoeren (tapedoorvoer)**

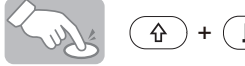

Met deze functie wordt ongeveer 25 mm lege tape doorgevoerd.

- **Afdrukken**

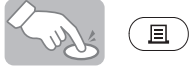

- Voorkom tapeschade door de hendel van de tapesnijder niet aan te raken als het bericht "Printen..." of "Invoeren..." wordt weergegeven.
- Druk op de hendel van de tapesnijder op de linker bovenhoek van de machine om het label af te snijden.
- Pel het afgedrukte label van het schutpapier en breng het label aan.

## **Meerdere exemplaren afdrukken (** $(F + \textbf{E})$ )

U kunt per label maximaal 9 exemplaren afdrukken.

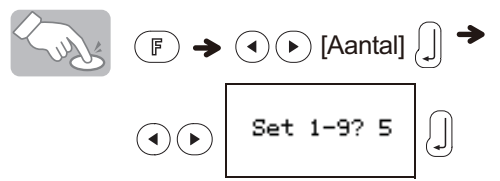

U kunt het aantal ook selecteren door dit in te voeren met de cijfertoetsen  $\overline{(\mathsf{Q})^{\mathsf{-}}}^{\mathsf{I}}(\mathsf{O})$ 

#### - **Schutpapier verwijderen**

Deze machine is uitgerust met een labelverwijderaar om het schutpapier van labels te verwijderen.

- **1.** Voer het label met de bedrukte zijde omlaag zo ver mogelijk in de ingebouwde labelverwijderaar.
- **2.** Vouw het label naar rechts om en trek het snel uit de labelverwijderaar. Het uiteinde van het schutpapier is een beetje losgekomen van het label.
- **3.** Pel het schutpapier van het label en breng het afgedrukte label aan.

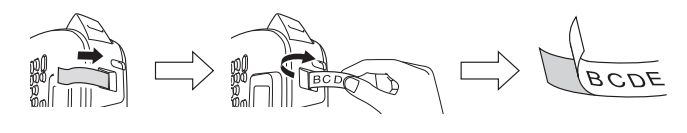

# **Labelbestanden opslaan**

## $\blacktriangleright$  Geheugen ( $\lceil \mathbb{F} \rceil$  +  $\lceil \mathbb{F} \rceil$ )

U kunt uw originele labels op de machine opslaan. U kunt maximaal drie labels opslaan en op een latere datum opvragen om af te drukken. U kunt het opgeslagen label ook bewerken en overschrijven.

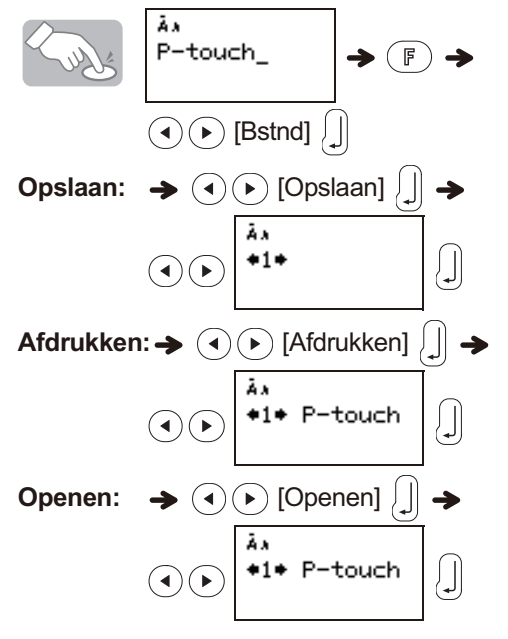

#### **OPMERKING**

Als u probeert onder een bepaald nummer een label op te slaan terwijl onder dat nummer al een label is opgeslagen, wordt het bericht "Overschr?" weergegeven. Druk op  $\lfloor \cdot \rfloor$ om het nieuwe label op te slaan. Druk op  $\circledast$  om te annuleren.

## **De machine resetten**

U kunt de machine resetten om de fabrieksinstellingen te herstellen, of als de machine niet goed functioneert.

**Druk op**  $\circledcirc$  **om het apparaat uit te schakelen.** 

 $\, {\bf 2} \,$  Houd de toetsen  $\widehat{ }$  en  $\, \stackrel{4}{\text{(B)}}$  ingedrukt  $\, \textcircled{\scriptsize{\text{b}}}$ **om het apparaat in te schakelen.**

Laat eerst de toets  $\circledcirc$  los en vervolgens de **toetsen**  $\widehat{A}$  en  $\widehat{B}$ .

Het interne geheugen wordt gereset en alle teksten, instellingen en opgeslagen bestanden worden gewist.

## **Problemen oplossen**

#### - **Foutmelding**

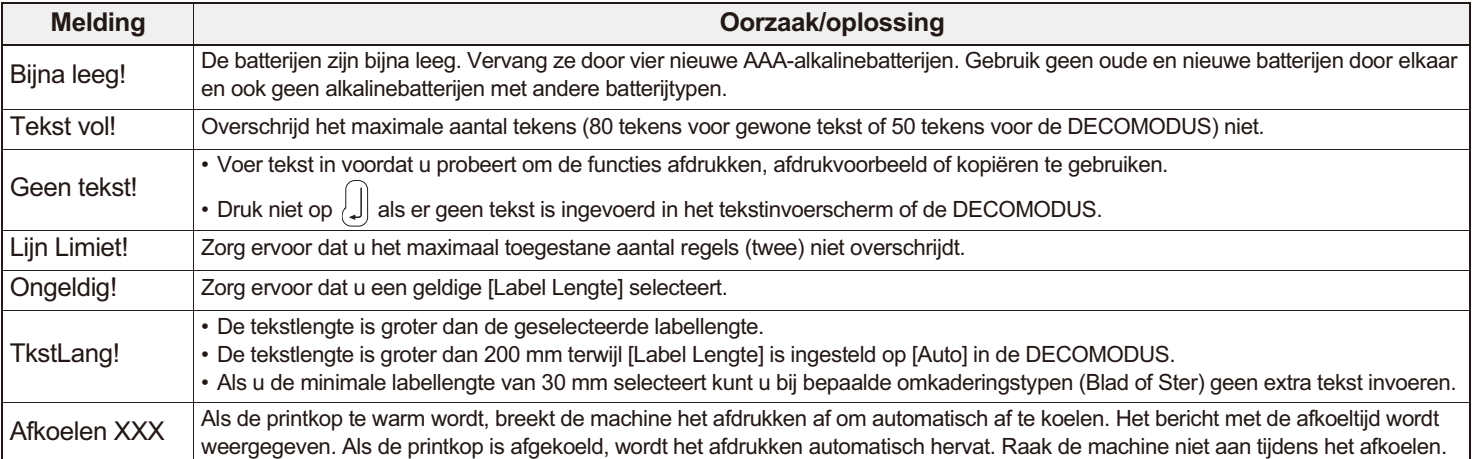

#### - **Wat te doen als...**

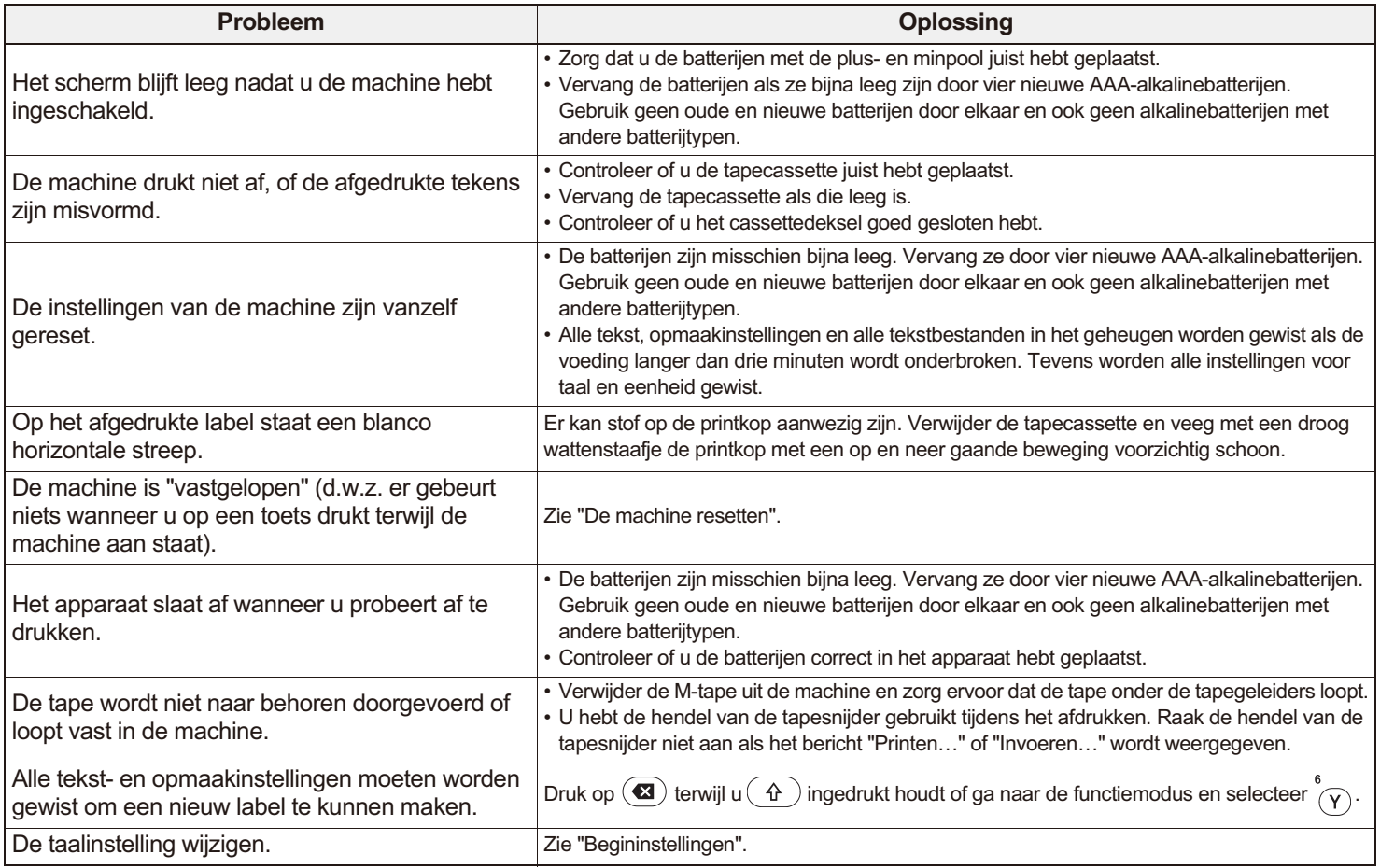

## **Specificaties**

**Afmetingen: (B × D × H)**

Ong. 156 mm × 111 mm × 61 mm **Voeding:** Vier AAA-alkalinebatterijen (LR03)

Optionele netspanningsadapter (AD-24ES)

**Gewicht:** Ca. 250 g (zonder batterijen en tapecassette)

**Tapecassette:** Brother P-touch M-tape breedtes: 9 mm, 12 mm

# **Contactgegevens**

De contactgegevens kunnen per land verschillen. Bezoek de website http://www.brother.eu, en selecteer uw land.